## Peace of mind for your loved ones!

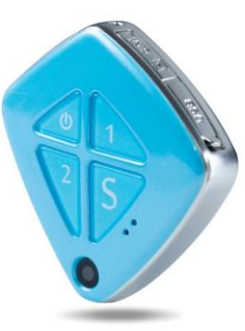

# 3G GPS **Tracking SOS Pendant**

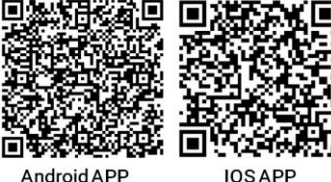

Android APP

Scan the QR code for App Installation

## **Important Notes, please read carefully:**

- $\sum_{n=1}^{\infty}$  The company is committed to take technical and management measures to ensure the safety of network information and protect personal information security in accordance with the law according to provisions of laws and regulations of *Decision on strengthening the protection of network information*, *The NPC Standing Committee decision on safeguarding Internet Security* and *Regulations on the management of Internet electronic bulletin service*. Please use this product legally. The company is not responsible for any illegal use of this product.
- $\triangleright$  To ensure safety use of this product, please make sure it is not associated by any unauthorized person and timely modify the login password of App and web platform.
- Due to external factors, all GPS devices have position error, the position information provided by this device is only for your reference.
- $\triangleright$  This device work to both 2G &3G networks, base on 2G network the device can be used worldwide, while 3G is 2+2 frequency design, Please choose the correct frequency accordingly, otherwise the device will not work with your carriers .
- There may be information delays caused by telecom operators at certain circumstance. Our company doesn't assume any loss of user's personal and property safety caused by the delay.

- Real-time tracking
- Historical route playback
- Geo-fence
- SOS alarm & push-button calling
- Talking clock
- Fall alarm
- Camera monitoring by taking photos
- Vibrate on Ring for incoming call remind
- Two way audio communication
- Mute automatic answering calls for voice monitor
- Low battery & SIM card change reminders

Press the Power Button for 3 sec, it powers on when indicator lights on and it rings;

## **Main Features:**

Press any button on the front surface except power one to answer a coming call and press power button to reject a coming call when the device rings and vibrates.

### **Accessories:**

**Press button "S"** for 5 sec, the device will send three photos to the App on Smartphone and make calls to all SOS numbers one by one, until someone answers the call. Otherwise, the device will make calls circularly twice.

Main host \*1 USB charging cable \*1 Back clip \*1 User manual \*1 *The product consists of hardware device and Apps in Smartphone, only with both of which can user make full use of this 3G GPS tracking SOS pendant.* **Product structure diagram:**

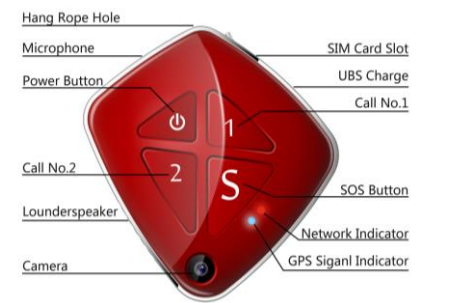

## **Hardware Operating Instructions**

## **Step 1. Preparation before use:**

**Fall alarm:** After turning on fall alarm function in App, the device will make alarm sounds when it detects a falling statement. If it is a false alarm, the pendant holder need press the power button to cancel it within 15 sec; If no any operation within 15 sec, the device will alarm according to the way set before.(Please refer the App setting: Fall alarm) **Special tips:**

The device requests to choose 3G-WCDMA network-based Micro-SIM card ( same as that for Iphone 4), frequency band refers to product specifications in this manual. Besides, please be sure the GPRS data plan and Caller ID functions have been activated and turn off PIN code function. **Step 2. Host power on/off:**

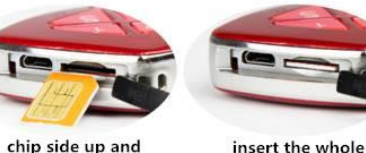

narrow edge in

Please insert the Micro-SIM card as direction shows on the

card into slot

rubber plug;

- $(1)$  Install the app by scan the QR code or searching "Amber360" in the app market.
- $(2)$  Choose "Trust" in iOS system by the steps: Setting-general-profile.
- $(3)$  Make sure the device situation is online, then you can set commands via the Apps.

In the state of power-on, press the Power Button three times, it powers off when indicator lights on and rings.

## **Indicator light instructions:**

Details of Network indicator and GPS signal indicator:

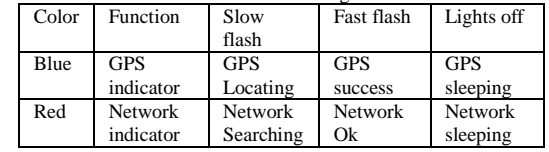

## **How to answer coming calls**

## **How to make outgoing calls**

You should setting SOS numbers via the App in your Smartphone first.

**Press button "1"** to call SOS number 1 directly:

**Press button "2"**to call SOS number 2 directly;

**Talking clock:** Press power button shortly, the device will tell you current time with voice. Please set the device time zone via Smartphone App.

To increase the accuracy of fall alarm, we recommend user to wear the device on waist or other position of the body as the

chip side up and

way and direction shown in below photo.

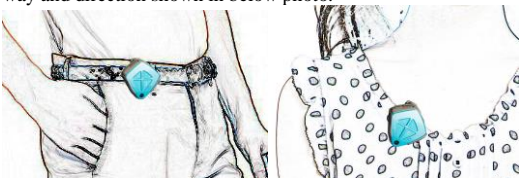

## **Apps Operation Instructions**

### **Apps installation**

 $\triangleq$  Scan the OR code on manual cover or search for a "Thinkrace" or "Amber360" in Apple store or Google play store and download the Apps. (Note: In the process of installing, choose "trust" or "allow" when tips out to ask user to choose whether trust and allow the program to visit phone location otherwise, user can't get a better Apps using effects.)

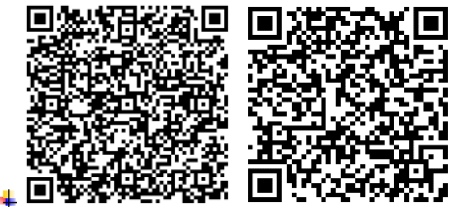

## **Android APP IOS APP**

## **Apps functions setting**

Enter the 10-figures ID number on the back of the device.The original password is "123456", click log in,and enter App, as shown in picture below:

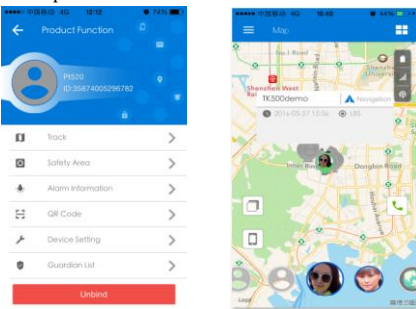

- **Real -time tracking:**Show the latest location of the device: Click update location information to see relevant information.
- **Historical route :** Display historical route in certain period of the device:.You can choose whether to filter out LBS location data.
- **Geo-fence :** Add ,check or cancel Geo-fence area: When the device moves into or out of the Geo-fence the location platform will send an alert to App.(Note:we suggest to set the radius of Geo-fence over 100 meters to reduce false alerts.**)**
- Setting : Set parameters of the device(make sure that the device is online,otherwise the command can not be sent to the device.)as shown in photo on the right:

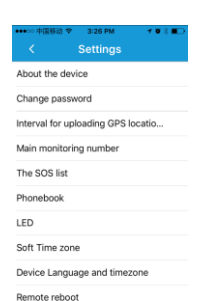

Remote power-off

1.**About the device :** Check and edit information of the device.

2. **Change password:**Change log in password of the website platform and App.

3. **Interval for uploading GPS location :** 

**Log out :** Log out the APP, and never get the alarm reminders via APP.

Adjust the time interval of GPS uploading location.The shorter time interval is, the more accurate the location is. Meanwhile, the standby time is shorter. We suggest every 10 minutes or every hour uploading location.If you are tracking targets,adjust to every 30sec uploading location,when target found,turn back to 10 minutes or 1 hour to keep longer standby time.

4.**Main monitoring number :** The master number can send command and receive alarm.

5.**The white list and phonebook :** Only the phone numbers on white list or phonebook can call the phone number of the device for monitoring **.**

6.**Sensor lights :** When the environment gets dark, LED light flashes automatically, the wearer will be easier to be found.(factory setting shut down the LED lights to save standby time)

- $\triangle$  Please put the tracker in the place where network signal is strong.
- $\blacklozenge$  The new device needs to be charged for 2 hours before use.During use of the device, please fully charge and discharge it at least once every 3 months to avoid battery life reduction.
- $\triangle$  Standby time : 1) Upload location data every 10 minutes , the standby time is 60 hours ,talking time is 4 hours (Actual test) :
- 2) Turn off APP and web platform function, the standby time is about 10 days. Note: Above test data is base on the status of strong GSM network.
- After you insert the SIM card and charge the device, please put back the rubber plug into it's hole, or it will affect

waterproof effect.

7.**Time zone of software:**This is for APP time , users can

set it according to local time zone.

- ◆ This product has waterproof grade IP66, but it is still not suitable for dipping in the water or being worn while swimming.
- ◆ Please do not open the host yourself ,or it will affect the waterproof function and lose the warranty rights.

8.**Device languages:** The device's alarm SMS languages includes Chinese and English so far.

- 9.**Remote reboot:** Power on the device via APP **Remote power-off:**Power off the device via APP.( once conduct
- remote power-off, users will be not able to remote power-on it. Please be cautious to use the function.)
- **Device message:**A list shows alert information sent by the device.
- **Alarm setting:**Whether receive the pushed alert

3) If the APN needs user's name and password, for example: the user's name is "cm", password is "123", then the SMS command is "apn, apndate, cm, 123, #";

information from APP.

For more details of APP and platform functions**,** please visit our

website: **https://www.thinkrace.com**

#### **SMS commands:**

All command should be written in lowercase letters, without any blank space and end with "#".

numbers and make sure the SIM card of the device has caller ID display function.

Command for setting master number :

**"pw,123456,center,number#"**

For example :  $pw$ , 123456, center, 180\*\*\*\*\*\*\*\*\*#

The tracker will reply : 180\*\*\*\*\*\*\*\* has been set as the master number successfully.

Special tip:The setting of other sms comands can be set only by the master number. (A form of more sms setting can be found in the end of this manual.)

## **Remark:**

## **FAQ :**

**Q: My GPS tracker can make calls and send message, but the APP shows "not enable"**

A: There are several reasons as follow:

1. GPRS function hasn't been activated yet;

2. Turn off GPS tracking

3. Send "dsp#" to check the GPS tracker current GSM signal, if

the GSM signal is not strong, GPRS will be affected firstly, next

is the text, last is the voice communication.

In brief, the GPRS signal is weak, the situation is like the one when we can make a call but can not visit a webpage;

4. Please set APN as follows:

1) Set master number first the SMS command is

## "pw,123456,center,your phone number#"

2) Please try to find the apn data from the SIM card's official website and then send the SMS command as follow:

## "apn,apndata#"

4) If you get a reply, then restart the device.

5) If the APP still show"not enable"please call the

telecom operator to get the APN data.

P.S: APN reference website[: http://wiki.apnchanger.org/](http://wiki.apnchanger.org/)

## **Q: After white list set, voice monitoring is unavailable.**

A: If the SOS master number is group cornet number with the number of GPS device,enter group cornet number when binding

## **Q: Device shows online, but it shows"wait for the device responses"when you set comand with APP.**

A: a. Device signal is not strong, result in blocked GPRS data;

b. Device is busy in talking online.

### **SMS command list:**

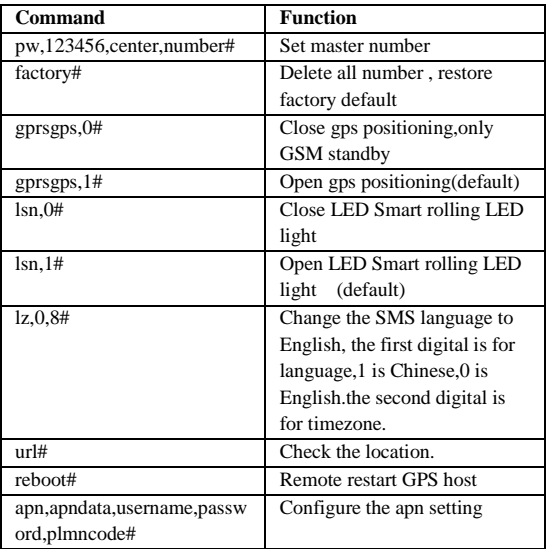